# **Editing, vi and Configuration Files**

#### **Unix/IP Preparation Course**

**May 29, 2011 Dar es Salaam, Tanzania**  *hervey@nsrc.org*

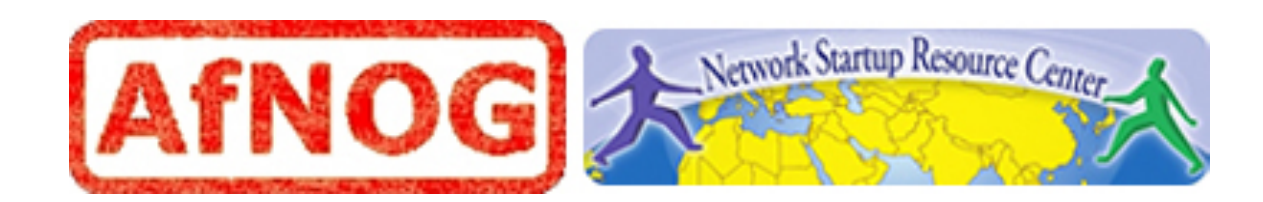

### Goals

- Be able to edit a file using vi
- Use some of vi's more advanced features
- Begin to understand the "language" of configuration files
- Use alternate editors: ee, joe, pico, nano, emacs, xemacs, gedit, etc.

# Some of our philosophy about vi

- It's available!
- Wait, what was that? Oh yeah, it's available!
- . It's has some very powerful features.
- $\bullet$  It's ubiquitous in UNIX (visudo, vipw, vigr, etc.)
- Not that hard to learn after initial learning curve.
- Impress your friends and family with your arcane knowledge of computers.

### Why is vi "so hard to use"?

Like all things it's not really – once you are used to how it works.

The *critical* vi concept:

- 1. vi has two modes
- 2. These modes are *insert* and *command*

Let's see how we use these...

#### vi command and insert modes

#### Swapping modes

- When you open a file in vi you are in *command mode* by default.
- If you wish to edit the file *you need to switch to insert mode first*.
- To exit *insert mode* press the ESCape key.
- If you get used to this concept you are halfway done to becoming a competent vi user.

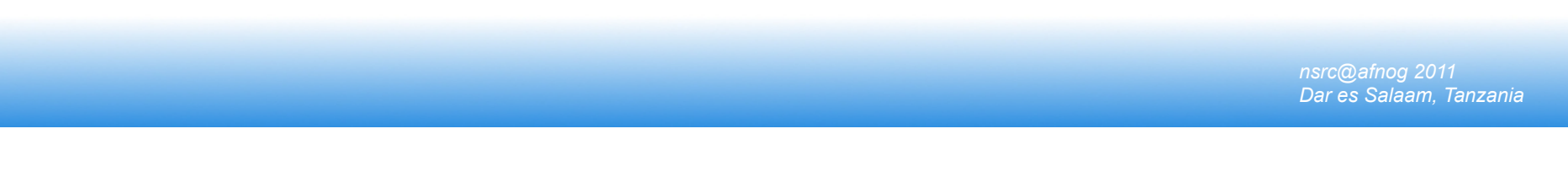

#### vi insert mode

Two common ways to enter insert mode upon opening a file include:

- Press the "i" key to start entering text directly after your cursor.
- Press the "o" key to add a new line *below* you cursor and to start adding text on the new line.
- Remember, to exit *insert mode* press the ESCape key at any time.

#### vi command mode

There are many, many commands in vi, but some of the most common and useful are:

- Press "**x**" to delete a character at a time.
- Press "**dd**" quickly to press the line you are on.
- Press "/", and text to search for and press <ENTER>.
	- Press "n" to find the next occurrence of text.
	- Press "N" to find previous occurrences of text.

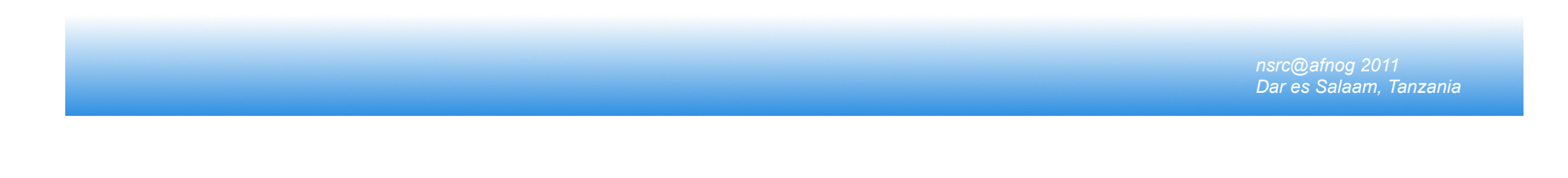

#### Saving a file or "How to exit vi"

- 1. In vi press the *ESC*ape key to verify you are in command mode.
- 2. Depending on what you want to do press:
	- $\bullet$  :w  $\rightarrow$  write the file to disk
	- $\bullet$  :wq  $\rightarrow$  write the file to disk, then quit
	- $\bullet$  :q  $\rightarrow$  quit the file (only works if no changes)
	- $\bullet$  :q!  $\rightarrow$  quit and lose any changes made
	- $\bullet$  :w!  $\rightarrow$  override r/o file permission if you are owner or root and write the file to disk.
	- **:w!q** → override r/o file permission if you are owner or root and write the file to disk and quit.

# Speed-Up your Config File Editing!

- 1. In vi press the *ESC*ape key to verify you are in command mode.
- 2. To search for the first occurrence of something:
	- $\bullet$  /string  $\rightarrow$  press <ENTER>
	- "n" → press "n" for each following occurrence
	- "N" → press "N" for each previous occurrence
- 3. To replace *all* occurrences of a string in a file:
	- **:%s/***old\_string***/***new\_string***/g**
- 4. To replace *all* occurrences of a string in a file:
	- **:%s/***old\_string***/***new\_string***/gc**

### Speed things up some more!

- 1. In vi press the *ESC*ape key to verify you are in command mode.
- 2. Go directly to a specific line number
	- $\cdot :NN \rightarrow press \leq NTER$ . If NN=100, go to line 100
- 3. Go to start/end of a line
	- press *Home* or press *End* on your keyboard
- 4. Go to top/bottom of a file:
	- press *ctrl-Home* or press *ctrl-End* on your keyboard
- 5. Undo the last change you made (in command mode)
	- **press "u"**

# Editing configuration files

There are patterns to how configuration files work:

- The most common comment character is "#".
- After that you'll see " $\prime^*$  ....  $\prime''$ " or "//".
- There are a few others, but they are less common.

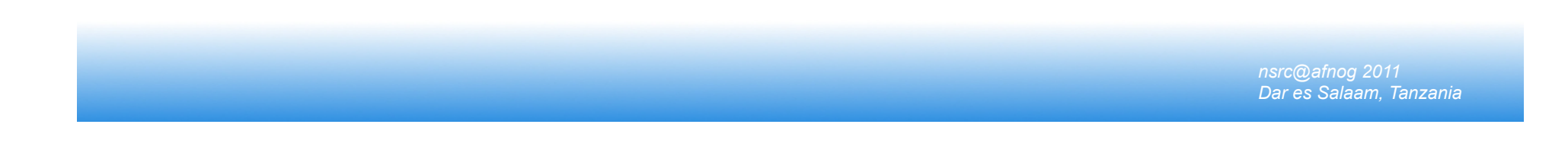

### Editing configuration files cont.

Some configuration files have lots of comments and few directives. Others are the opposite.

#### Blocks of configuration may be indicated in a programmatic manner, i.e.:

<VirtualHost \*>

<SubSection>

directive

directive

</SubSection>

</VirtualHost>

### Editing configuration files cont.

#### Another standard is to do the following:

- ## comment
- ## comment
- # default setting=off

To change the default do:

```
default setting=on
```
# Editing configuration files cont.

Things to watch out for:

- Spaces
- Quotes and single quotes: "directive" or 'directive'
- Caps or CamelCase syntax
	- Localhost="myhost"
	- LocalHost="myhost"
- Line end indicator (: or ;)
- New-line or continuation character "\".

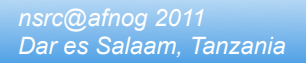

#### Conclusion

vi's most confusing feature is that it works in two modes and you must switch between them.

### Questions?